# Основы объектно-ориентированного программирования в ср

Write Once

**Free Pascal** 

Project

azarus

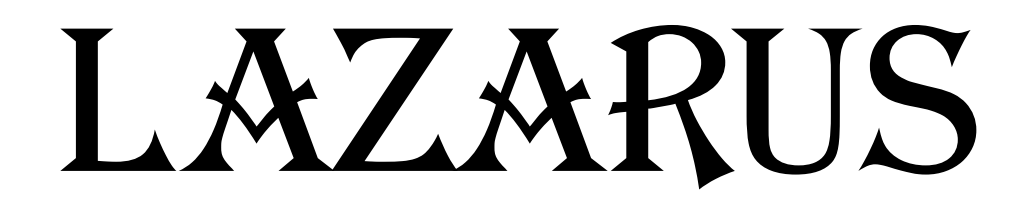

#### Повторение

- Генератор случайных чисел ramdomize;
	- chislo:=random(100);
- Проверка условия в Pascal
	- ЕСЛИ число = 1 ТОГДА печатай «Орел» ИНАЧЕ печатай «Решка»;
	- if chislo = 1 then write ('Орел') else write ('Решка');

**var** a: integer; **ECRIPTION EXAMPLE EXAMPLE EXAMPLE EXAMPLE EXAMPLE EXAMPLE EXAMPLE EXAMPLE EXAMPLE EXAMPLE EXAMPLE EXAMPLE EXAMPLE EXAMPLE EXAMPLE EXAMPLE EXAMPLE EXAMPLE EXAMPLE EXAMPLE EXAMPLE EXAMPLE EXAMPLE EXAMPLE EXAMPLE EXAMPLE EXA**  $randomize;$  $a:$ =random(9)+1;  $\mathbf{If}$  a = 1 Then write (' $\mathcal{O}_{\mathcal{A}HH}$ ') **Else If**  $a = 2$  **Then**  $write('IBa')$ **Else If**  $a = 3$  **Then** write ('TpM') Else If  $a = 4$  Then write ('Четыре') **Else If**  $a = 5$  **Then** write(' $\Pi$ ять') **Else If**  $a = 6$  **Then** write(' $\text{Mect}_b$ ') **Else If**  $a = 7$  **Then** write (' $Cemb'$ ) **Else If** a = 8 Then write ('Восемь')<br>**Else** write ('Девять'); end.

## **Var a:** Integer;

#### **begin**

```
randomize;
```

```
a:=random(9)+1;<br>Case a of
```
- 1: write('Один');
- 
- 2: write('Два');<br>3: write('Три');
- **4:** write('Четыре');
- $5:$  write ('Пять');
- **7: write('семь');**
	-
- **8: write('восемь');**

```
 9: write('девять');
```
**end;**

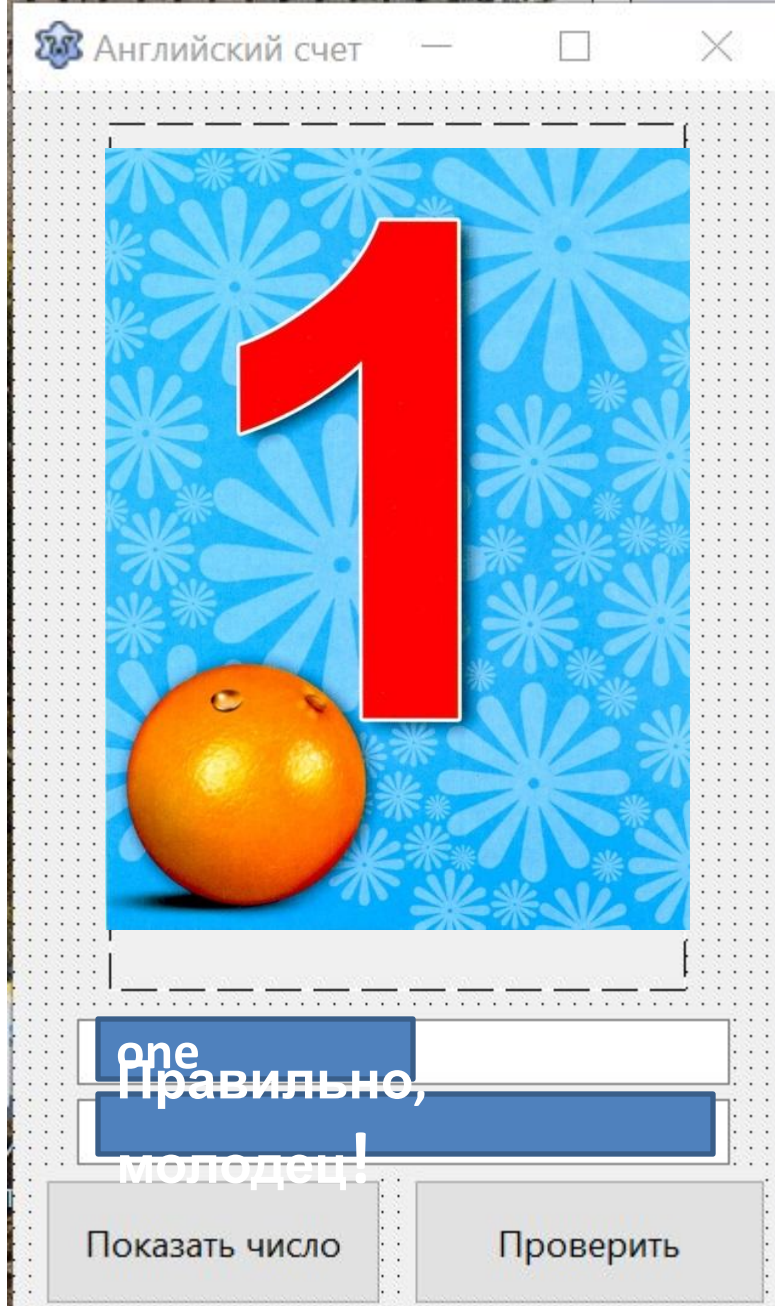

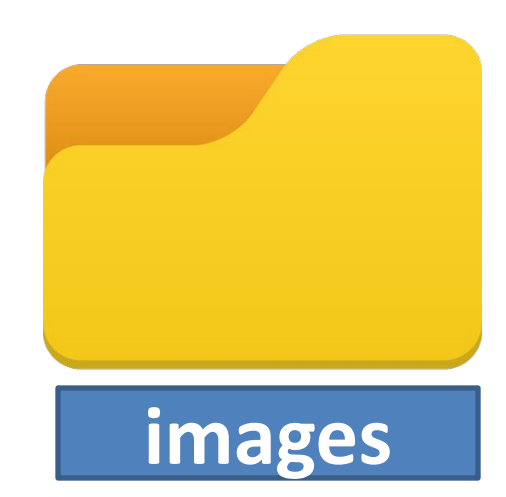

```
procedure TForm1.Button1Click(Sender: TObject);
var a: integer;
begin
 randomize;
 a:=random(9)+1;
 edit2.text:=''; edit1.text:='';
case a of
  1: begin Image1.Picture.LoadfromFile('images/1.jpg'); otvet:='one'; end;
```
 **…**

 **9: begin Image1.Picture.LoadfromFile('images/9.jpg'); otvet:='nine'; end; end; end;** 

```
procedure TForm1.Button1Click(Sender: TObject);
var a: integer;
begin
 randomize:
 a:=random(9)+1;
 edit2.text:=''; edit1.text:='';
 case a of
   1: begin Image1.Picture.LoadfromFile('images/1.jpg'); otvet:='one'; end;
   2: begin Image1.Picture.LoadfromFile('images/2.jpg'); otvet:='two'; end;
   3: begin Image1.Picture.LoadfromFile('images/3.jpg'); otvet:='three'; end;
   4: begin Image1.Picture.LoadfromFile('images/4.jpg'); otvet:='four'; end;
   5: begin Image1.Picture.LoadfromFile('images/5.jpg'); otvet:='five'; end;
   6: begin Imagel.Picture.LoadfromFile('images/6.jpg'); otvet:='sixe'; end;
   7: begin Image1.Picture.LoadfromFile('images/7.jpg'); otvet:='seven'; end;
   8: begin Image1. Picture. LoadfromFile('images/8.jpg'); otvet:='eight'; end;
   9: begin Image1.Picture.LoadfromFile('images/9.jpg'); otvet:='nine'; end;
  end;
end;
```
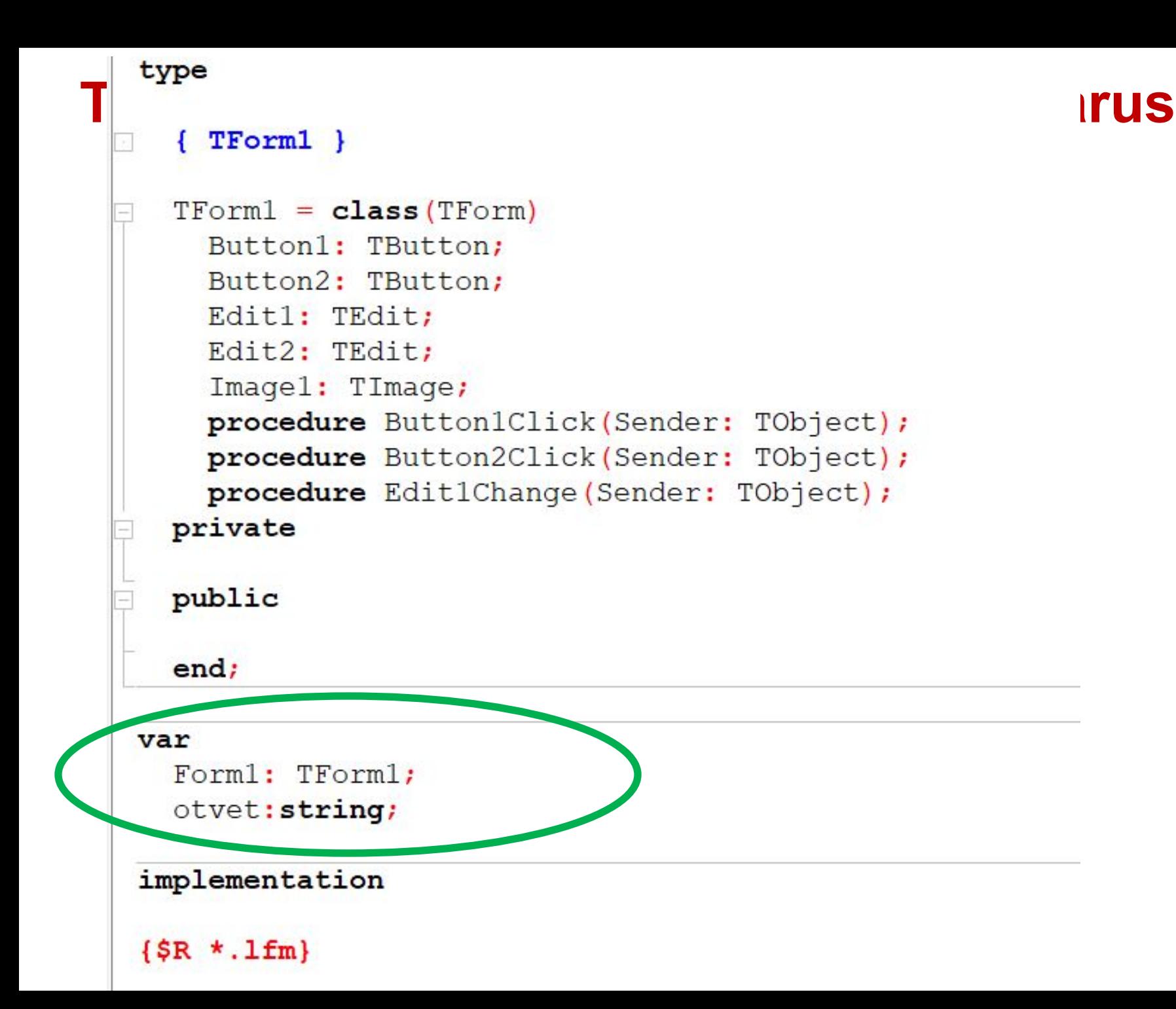

procedure TForm1. Button2Click (Sender: TObject) ; begin if otvet=edit1.text then edit2.text:='Правильно, молодец!' else edit2.text:='Подумай еще!'; end;

### **procedure TForm1.Button2Click(Sender: TObject); begin**

**if otvet=edit1.text then edit2.text:='Правильно, молодец!' else edit2.text:='Подумай еще!'; end;**